# **FUNCIONES BÁSICAS DE EXCEL**

### **MAX y MIN**

Devuelve el valor máximo/mínimo de un conjunto de valores. **Sintaxis**

**MAX**(**número1**;número2; ...) y **MIN**(**número1**;número2; ...)

Número1; número2; ... son entre 1 y 30 números para los que se desea encontrar el valor máximo./mínimo

Puede especificar argumentos que sean números, celdas vacías, valores lógicos o representaciones de números en forma de texto. Los argumentos que sean valores de error o de texto que no se puedan traducir a números causan errores.

Si el argumento no contiene números, MAX y MIN devuelven 0.

# **Ejemplos**

Si A1:A5 contiene los números 10, 7, 9, 27 y 2, entonces:

MAX(A1:A5) es igual a 27

MAX(A1:A5;30) es igual a 30

### **PROMEDIO**

Devuelve el promedio (media aritmética) de los argumentos.

# **Sintaxis**

**PROMEDIO**(**número1**;número2; ...)

Número1;número2; ... son de 1 a 30 argumentos numéricos cuyo promedio desea obtener.

## **Observaciones**

Los argumentos deben ser números o nombres, matrices o referencias que contengan números.

Si un argumento matricial o de referencia contiene texto, valores lógicos o celdas vacías, esos valores se pasan por alto; sin embargo, se incluyen las celdas cuyo valor sea 0.

**Sugerencia** Al calcular el promedio de las celdas, tenga en cuenta la diferencia entre las celdas vacías y las que contienen el valor cero, especialmente si ha desactivado la casilla de verificación **Valores cero** de la ficha **Ver** (comando **Opciones** del menú **Herramientas**. Las celdas vacías no se cuentan pero sí los valores cero.

## **Ejemplos**

Si A1:A5 se denomina Puntos y contiene los números 10, 7, 9, 27 y 2:

PROMEDIO(A1:A5) es igual a 11

PROMEDIO(Puntos) es igual a 11

PROMEDIO(A1:A5; 5) es igual a 10

PROMEDIO(A1:A5) es igual a SUMA(A1:A5)/CONTAR(A1:A5), que es igual a 11

Si C1:C3 se denomina OtrosPuntos y contiene los números 4, 18 y 7:

PROMEDIO(Puntos; OtrosPuntos) es igual a 10,5

# **FUNCIONES CONDICIONALES**

### **SI**

Devuelve un valor si la condición especificada es VERDADERO y otro valor si dicho argumento es FALSO. Utilice SI para realizar pruebas condicionales en valores y fórmulas.

### **Sintaxis**

**SI**(**prueba\_lógica**;**valor\_si\_verdadero**;valor\_si\_falso)

**Prueba\_ lógica** es cualquier valor o expresión que puede evaluarse como VERDADERO o FALSO. Por ejemplo, A10=100 es una expresión lógica; si el valor de la celda A10 es igual a 100, la expresión se evalúa como VERDADERO. De lo contrario, la expresión se evalúa como FALSO. Este argumento puede utilizar cualquier operador de comparación.

**Valor\_si\_verdadero** es el valor que se devuelve si el argumento prueba\_lógica es VERDADERO. Por ejemplo, si este argumento es la cadena de texto "Dentro de presupuesto" y el argumento prueba\_lógica se evalúa como VERDADERO, la función SI muestra el texto "Dentro de presupuesto". Si el argumento prueba lógica es VERDADERO y el argumento valor\_si\_verdadero está en blanco, este argumento devuelve 0 (cero). Para mostrar la palabra VERDADERO, utilice el valor lógico VERDADERO para este argumento. Valor\_si\_verdadero puede ser otra fórmula.

Valor si falso es el valor que se devuelve si el argumento prueba  $l$ ógica es FALSO. Por ejemplo, si este argumento es la cadena de texto "Presupuesto excedido" y el argumento prueba\_lógica se evalúa como FALSO, la función SI muestra el texto "Presupuesto excedido". Si el argumento prueba\_lógica es FALSO y se omite valor\_si\_falso, (es decir, después de valor\_si\_verdadero no hay ninguna coma), se devuelve el valor lógico FALSO. Si prueba\_lógica es FALSO y valor\_si\_falso está en blanco (es decir, después de valor\_si\_verdadero hay una coma seguida por el paréntesis de cierre), se devuelve el valor 0 (cero). Valor\_si\_falso puede ser otra fórmula.

### **Observaciones**

Es posible anidar hasta siete funciones SI como argumentos valor\_si\_verdadero y valor\_si\_falso para construir pruebas más elaboradas. Vea el último de los ejemplos citados a continuación.

Cuando los argumentos valor si verdadero y valor si falso se evalúan, la función SI devuelve el valor devuelto por la ejecución de las instrucciones.

Si uno de los argumentos de la función SI es una matriz, cada elemento de la matriz se evaluará cuando se ejecute la instrucción SI.

# **Ejemplos**

En una hoja presupuestaria, la celda A10 contiene una fórmula para calcular el presupuesto actual. Si el resultado de la fórmula de A10 es igual o menor que 100, la siguiente función mostrará "Dentro de presupuesto". De lo contrario, la función mostrará "Presupuesto excedido".

# SI(A10<=100;"Dentro de presupuesto";"Presupuesto excedido")

En el siguiente ejemplo, si el valor en la celda A:10 es 100, prueba\_lógica será VERDADERO y se calculará el valor total del rango B5:B15. De lo contrario, prueba\_lógica será FALSO y se devolverá una cadena de texto vacía ("") que borrará el contenido de la celda que contenga la función SI.

# SI(A10=100;SUMA(B5:B15);"")

Supongamos que una hoja de cálculo contiene las cifras de los gastos actuales y los pronosticados. Las celdas B2:B4 contienen los "Gastos actuales" para enero, febrero y marzo: 1500 \$; 500 \$; 500 \$. Las celdas C2:C4 contienen los "Gastos pronosticados" para los mismos períodos: 900 \$; 900 \$; 925 \$.

Con las siguientes fórmulas puede escribir una fórmula que compruebe si se ha excedido el presupuesto:

SI(B2>C2;"Presupuesto excedido";"Aceptar") es igual a "Presupuesto excedido"

SI(B3>C3;"Presupuesto excedido";"Aceptar") es igual a "Aceptar"

## **SUMAR.SI**

Suma las celdas en el rango que coinciden con el argumento criterio. **Sintaxis**

**SUMAR.SI**(**rango**;**criterio**;rango\_suma) Rango es el rango de celdas que desea evaluar.

Criterio es el criterio en forma de número, expresión o texto, que determina qué celdas se van a sumar. Por ejemplo, el argumento criterio puede expresarse como 32; "32"; ">32"; "manzanas".

Rango suma son las celdas que se van a sumar. Las celdas contenidas en rango suma se suman sólo si las celdas correspondientes del rango coinciden con el criterio. Si rango\_suma se omite, se suman las celdas contenidas en el argumento rango.

### **Ejemplo**

Supongamos que el rango A1:A4 contiene los siguientes valores de propiedad para cuatro casas: 100.000 \$, 200.000 \$, 300.000 \$ y 400.000 \$ respectivamente. El rango B1:B4 contiene las siguientes comisiones de venta correspondientes a estos valores de propiedad: 7.000 \$, 14.000 \$, 21.000 \$ y 28.000 \$.

SUMAR.SI(A1:A4;">160000";B1:B4) es igual a 63.000 \$

# **CONTAR.SI**

Cuenta las celdas, dentro del rango, que no están en blanco y que cumplen con el criterio especificado.

### **Sintaxis**

# **CONTAR.SI**(**rango**;**criterio**)

Rango es el rango dentro del cual desea contar el número de celdas que no están en blanco.

Criterio es el criterio en forma de número, expresión o texto, que determina las celdas que se van a contar. Por ejemplo, el argumento criterio puede expresarse como 32; "32"; ">32" o "manzanas".

### **Ejemplos**

Supongamos que el rango A3:A6 contiene "manzanas", "naranjas", "melocotones" y "manzanas" respectivamente.

CONTAR.SI(A3:A6;"manzanas") es igual a 2

Supongamos que el rango B3:B6 contiene 32; 54; 75 y 86 respectivamente.

CONTAR.SI(B3:B6;">55") es igual a 2

# **CONTARA**

Cuenta el número de celdas que no están vacías y los valores que hay en la lista de argumentos. Use CONTARA para contar el número de celdas que contienen datos en un rango.

**Sintaxis**

**CONTARA**(**valor1**;valor2; ...)

Valor1; valor2; ... son de 1 a 30 argumentos que representan los valores que desea contar. En este caso, un valor es cualquier tipo de información, incluyendo texto vacío ("") pero excluyendo celdas vacías.

**Ejemplos**

En el ejemplo siguiente,

CONTARA(A1:A7) es igual a 6

CONTARA(A4:A7) es igual a 4

CONTARA(A1:A7; 2) es igual a 7

CONTARA(A1:A7; "Dos") es igual a 7

# **SUMA**

Suma todos los números de un rango.

# **Sintaxis**

**SUMA**(**número1**;número2; ...)

Número1; número2; ... son entre 1 y 30 números cuya suma desea obtener.

Se toman en cuenta números, valores lógicos y representaciones de números que escriba directamente en la lista de argumentos. Consulte los dos primeros ejemplos.

Si un argumento es una referencia, solamente se contarán los números de esa referencia. Se pasan por alto las celdas vacías, valores lógicos, texto o valores de error en esa matriz o referencia.

Los argumentos que sean valores de error o texto que no se pueda traducir a números causarán errores.

# **Ejemplos**

SUMA(3; 2) es igual a 5

SUMA("3"; 2; VERDADERO) es igual a 6, ya que los valores de texto se traducen a números y el valor lógico VERDADERO se traduce como 1.

A diferencia del ejemplo anterior, si A1 contiene "3" y B1 contiene VERDADERO, entonces:

SUMA(A1; B1; 2) es igual a 2, ya que las referencias a valores no numéricos de las referencias no se traducen.

Si las celdas A2:E2 contienen 5; 15; 30; 40 y 50:

SUMA(A2:C2) es igual a 50

SUMA(B2:E2; 15) es igual a 150

### **Operadores de cálculo de las fórmulas**

Los operadores especifican el tipo de cálculo que se desea realizar con los elementos de una fórmula. Microsoft Excel incluye cuatro tipos diferentes de operadores de cálculo: aritmético, comparación, texto y referencia.

**Operadores aritméticos** Para ejecutar las operaciones matemáticas básicas como suma, resta o multiplicación; combinan números y generan resultados numéricos, utilice los siguientes operadores aritméticos.

# **Operador aritmético**

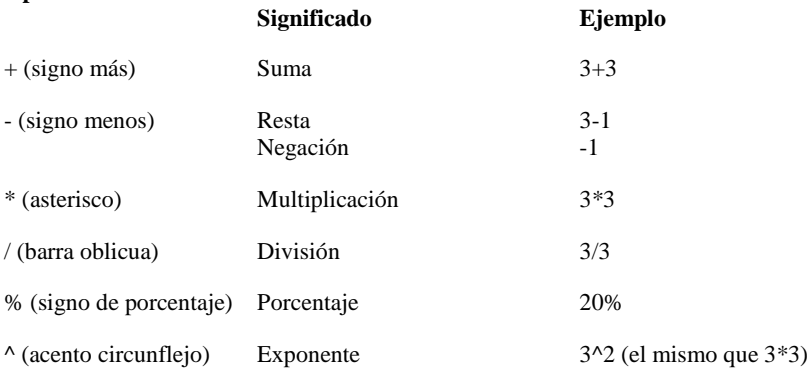

**Operadores de comparación** Se pueden comparar dos valores con los siguientes operadores. Al comparar dos valores con estos operadores, el resultado es un valor lógico, bien VERDADERO bien FALSO

# **Operador de comparación Significado Ejemplo**  $=$  (igual) Igual a  $A1=B1$ > (mayor que) Mayor que A1>B1  $\langle$  (menor que) Menor que  $A1 \langle B1$  $>=$  (mayor o igual que) Mayor o igual que  $A1>=B1$  $\leq$  (menor o igual que) Menor o igual que  $A1 \leq B1$  $\Diamond$  (distinto) Distinto de A1 $\Diamond$ B1